# **Ponto de acesso Dell PowerConnect série W-AP130 Guia de instalação**

Os pontos de acesso sem fio da Dell Série W-AP130 oferecem suporte ao padrão IEEE 802.11n de alta performance para WLAN. Esses pontos de acesso usam a tecnologia MIMO (Multiple-in, Multiple-out) e oferecem suporte aos serviços sem fio 802.11a/b/g/n existentes. Os pontos de acesso Série W-AP130 funcionam somente em conjunto com um controlador Dell.

Os pontos de acesso Dell Série W-AP130 oferecem os seguintes recursos:

- Transceptor sem fio
- Funcionalidade de comunicação em rede independente de protocolo
- Funcionamento sob os padrões IEEE 802.11a/b/g/n como ponto de acesso sem fio
- Funcionamento sob os padrões IEEE 802.11a/b/g/n como monitor de ar sem fio
- Compatibilidade com PoE IEEE 802.3at
- <sup>z</sup> Configuração de gerenciamento central e atualizações através de um controlador Dell

### **Requisitos mínimos de software**

O ponto de acesso Série W-AP130 requer ArubaOS 6.1.1 ou posterior.

### **Conteúdo da embalagem**

- Ponto de acesso Série W-AP130
- Guia de instalação (este documento)
- $\bullet$  Adaptador com trilho para o teto de  $9/16"$
- $\bullet$  Adaptador com trilho para o teto de 15/16"

**NOTA:** Informe o fabricante em caso de peças incorretas, em falta ou danificadas. Se possível, guarde a caixa, incluindo os materiais originais de embalagem. Use esses materiais para re-embalar o produto e devolvê-lo ao fabricante se necessário.

**NOTA:** Kits de montagem adicionais para utilizar com os pontos de acesso Série W-AP130 são vendidos separadamente. Entre em contato com um representante de vendas da Dell para saber os detalhes.

 $\mathscr{U}$ 

 $\mathscr{U}$ 

# **Visão geral do dispositivo**

**Figura 1** *Pontos de acesso Série W-AP130 (W-AP134 ilustrado)* 

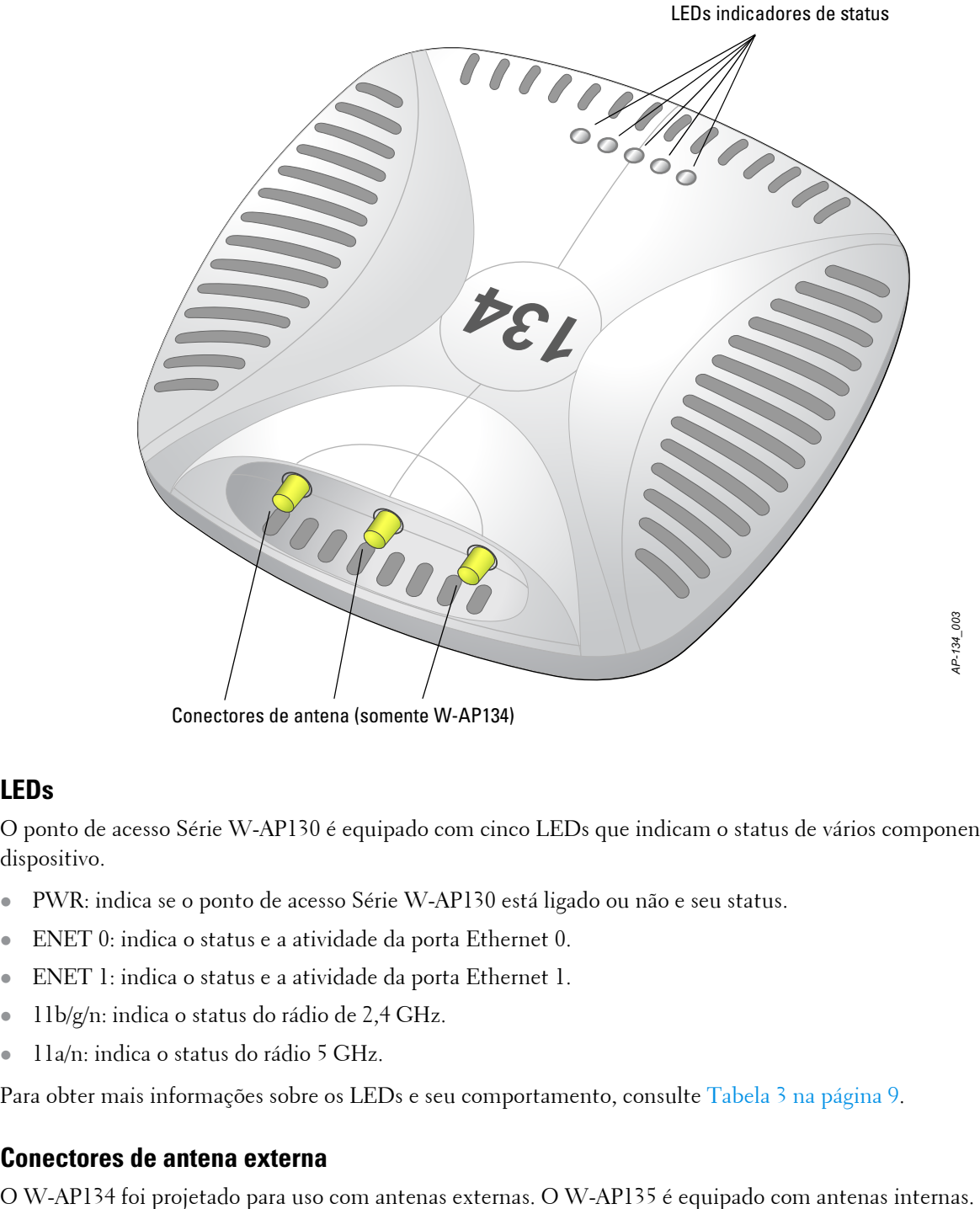

Conectores de antena (somente W-AP134)

### **LEDs**

O ponto de acesso Série W-AP130 é equipado com cinco LEDs que indicam o status de vários componentes do dispositivo.

- · PWR: indica se o ponto de acesso Série W-AP130 está ligado ou não e seu status.
- ENET 0: indica o status e a atividade da porta Ethernet 0.
- **ENET 1:** indica o status e a atividade da porta Ethernet 1.
- · 11b/g/n: indica o status do rádio de 2,4 GHz.
- $\bullet$  11a/n: indica o status do rádio 5 GHz.

Para obter mais informações sobre os LEDs e seu comportamento, consulte [Tabela 3 na página 9.](#page-8-0)

### **Conectores de antena externa**

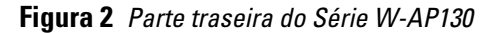

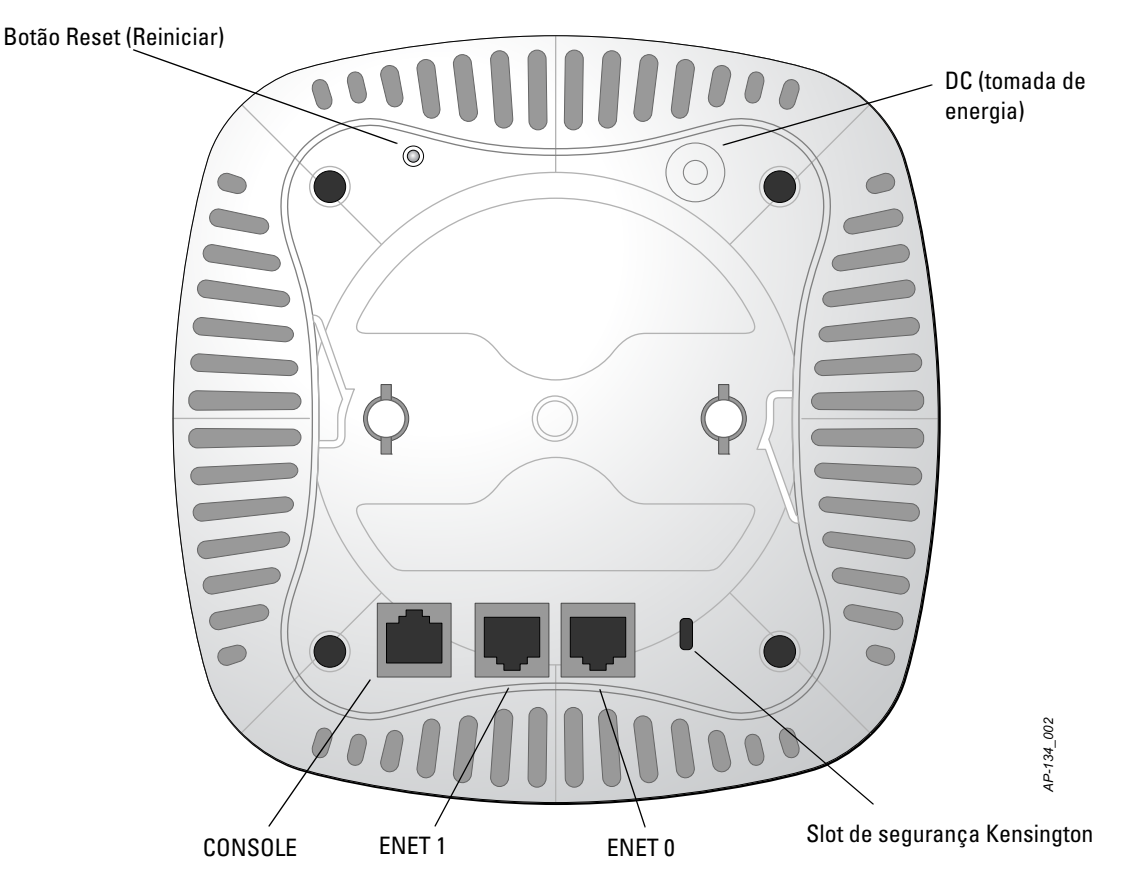

### **Porta do console**

Use a porta do console para conectar a um terminal de gerenciamento local direto.

### **Portas Ethernet**

A Série W-AP130 é equipada com duas portas de conectividade 10/100/1000Base-T (RJ-45) auto-sensing e MDI/ MDX para rede cabeada. Essas portas oferecem suporte a PoE (Power over Ethernet) IEEE 802.3at, admitindo 56 V CC (DC) como um dispositivo definido por padrões (PD) alimentado por uma fonte de alimentação (PSE), como injetor PoE midspan, ou uma infra-estrutura de rede que oferece suporte a PoE.

### **DC (tomada de energia)**

Quando PoE não estiver disponível, um kit de adaptadores CA-CC (AC/DC) para pontos de acesso Dell (vendido separadamente) pode ser utilizado para alimentar o Série W-AP130.

### **Botão Reset (Reiniciar)**

O botão Reset pode ser usado para restaurar as configurações de fábrica do ponto de acesso. Para reiniciar o AP:

- 1. Desligue o AP.
- 2. Pressione o botão Reset usando um pequeno objeto estreito, como um clipe para prender papel.
- 3. Ligue o AP sem soltar o botão Reset. O LED de alimentação piscará em 5 segundos.
- 4. Solte o botão Reset.

O LED de alimentação piscará novamente em 15 segundos indicando que a reinicialização foi concluída. O AP continuará a iniciar com as configurações padrão de fábrica.

### **Slot para trava Kensington**

A Série W-AP130 é equipada com um slot de segurança Kensington para obter segurança adicional.

## **Antes de começar**

**CUIDADO:** Declaração da FCC: A terminação inadequada de pontos de acesso instalados nos Estados Unidos configurados para controladores modelos não adequados para os EUA violará a concessão da autorização da FCC para usar o equipamento. Qualquer violação proposital ou intencional pode resultar na solicitação imediata da FCC para interromper a operação e pode estar sujeita ao confisco do produto (47 CFR 1.80).

#### **CUIDADO:** Declaração da UE:

╱╲

 $\bigwedge$ 

Produtos de rede LAN de rádio de potência inferior operando em faixas de frequência de 2,4 GHz e 5 GHz. Consulte o guia do usuário do Dell PowerConnect W-Series ArubaOS 6.1 para obter detalhes sobre as restrições.

Produit réseau local radio basse puissance operant dans la bande fréquence 2.4 GHz et 5 GHz. Merci de vous referrer au Dell PowerConnect W-Series ArubaOS 6.1 User Guide pour les details des restrictions.

Low Power FunkLAN Produkt, das im 2.4 GHz und im 5 GHz Band arbeitet. Weitere Informationen bezlüglich Einschränkungen finden Sie im Dell PowerConnect W-Series ArubaOS 6.1 User Guide.

Apparati Radio LAN a bassa Potenza, operanti a 2.4 GHz e 5 GHz. Fare riferimento alla Dell PowerConnect W-Series ArubaOS 6.1 User Guide per avere informazioni detagliate sulle restrizioni.

#### **Requisitos de pré-instalação da rede**

Depois que o planejamento da rede WLAN estiver concluído e os produtos apropriados, bem como o respectivo posicionamento, tiverem sido determinados, antes da implantação dos pontos de acesso da Dell, os controladores da Dell devem ser instalados e configurados.

Para fazer a configuração inicial do controlador, consulte o *Dell PowerConnect W-Series ArubaOS 6.1 Quick Start Guide* referente à versão de software instalado em seu controlador.

#### <span id="page-3-0"></span>**Lista de verificação pré-instalação**

Antes de instalar o ponto de acesso Série W-AP130, certifique-se de que tenha os seguintes itens:

- <sup>z</sup> Para o W-AP134: antenas externas conforme especificado no planejamento de implantação da rede
- Cabo UTP CAT5 ou superior no comprimento necessário
- **·** Uma das seguintes fontes de alimentação
	- Fonte PoE (Power over Ethernet) em conformidade com o padrão IEEE 802.3at
	- A fonte PoE pode ser qualquer controlador PSE (equipamento fonte de alimentação) ou dispositivo PSE midspan
	- Kit de adaptadores CA-CC (AC/DC) para pontos de acesso da Dell de 12 V CC (DC) (vendido separadamente)
- **Controlador Dell instalado na rede:** 
	- Conectividade de rede na camada 2/3 com seu ponto de acesso
	- Um dos seguintes serviços de rede:
		- Aruba Discovery Protocol (ADP)
		- Servidor DNS com registro "A"
		- Servidor DHCP com opções específicas do fabricante

#### **Resumo do processo de configuração**

**NOTA:** É importante verificar os itens listados em [Lista de verificação pré-instalação](#page-3-0) antes de tentar instalar e configurar um ponto de acesso Série W-AP130.

A configuração bem-sucedida de um ponto de acesso Série W-AP130 consiste em cinco tarefas, que devem ser executadas na seguinte ordem:

- 1. Verifique a conectividade pré-instalação.
- 2. Identifique o local de instalação específico para cada ponto de acesso.
- 3. Instale cada ponto de acesso.

 $\mathscr{Q}$ 

 $\bigwedge$ 

 $\mathscr U$ 

- 4. Verifique a conectividade pós-instalação.
- 5. Configure cada ponto de acesso.

**CUIDADO:** Pontos de acesso são dispositivos de transmissão de rádio e, como tal, estão sujeitos às leis do governo. Os administradores de rede responsáveis pela configuração e operação de pontos de acesso devem seguir as leis locais de difusão. Especificamente, os pontos de acesso devem usar designações de canal apropriadas ao local em que o ponto de acesso será usado.

**NOTA:** A Dell, em conformidade com as normas governamentais, desenvolveu os pontos de acesso Série W-AP130 para que somente administradores de rede autorizados possam alterar as configurações. Para obter mais informações sobre a configuração do ponto de acesso, consulte o *Dell PowerConnect W-Series ArubaOS 6.1 Quick Start Guide* e o *Dell PowerConnect W-Series ArubaOS 6.1 User Guide*.

### **Verificação da conectividade pré-instalação**

Antes de instalar os pontos de acesso em um ambiente de rede, certifique-se de que os pontos de acesso serão capazes de localizar e conectar-se ao controlador quando forem ligados.

Especificamente, você deve verificar as seguintes condições:

- Quando conectados à rede, cada ponto de acesso recebe um endereço IP válido
- <sup>z</sup> Os pontos de acesso devem ser capazes de localizar o controlador (detecção de controladores de mobilidade).

Consulte o documento *Dell PowerConnect W-Series ArubaOS 6.1 Quick Start* para obter instruções sobre a localização e conexão do controlador.

### **Identificação de locais específicos para instalação**

Você pode montar o ponto de acesso Série W-AP130 em um trilho no teto (usando o adaptador fornecido) ou na parede (usando o adaptador para montagem na parede, vendido separadamente). Use o mapa de posicionamento dos pontos de acesso gerado pelo software Airwave VisualRF da Dell para determinar os locais adequados para a instalação. Cada local deve estar o mais próximo possível do centro da área de cobertura desejada e deve estar livre de obstruções ou fontes óbvias de interferência. Esses absorvedores/refletores/fontes de interferência de RF afetarão a propagação de RF e devem ser levados em consideração durante a fase de planejamento e ajustados ao planejamento de RF.

### **Absorvedores/refletores/fontes de interferência de RF conhecidos não identificados**

A identificação de absorvedores, refletores e fontes de interferência de RF conhecidos no campo durante a fase de instalação é extremamente importante. Certifique-se de que essas fontes sejam levadas em consideração quando instalar o ponto de acesso em seu local fixo. Exemplos de fontes que prejudicam o desempenho de RF:

- Cimento e tijolo
- Objetos que contêm água
- Metal

 $\mathscr U$ 

 $\triangle$ 

- Fornos de micro-ondas
- <sup>z</sup> Telefones e fones de ouvido sem fio

### **Instalação do AP**

**NOTA:** Os reparos de todos os produtos da Dell devem ser efetuados somente por profissionais de assistência técnica treinados.

#### **Usando o adaptador do trilho para teto**

A série AP130 é fornecido com dois adaptadores de trilho para teto de 9/16" e 15/16".

**CUIDADO:** Certifique-se de que o ponto de acesso caiba seguramente no trilho para montagem no teto quando for pendurar o dispositivo no teto, pois uma instalação mal feita pode resultar na queda do aparelho sobre pessoas ou equipamentos.

- 1. Passe os cabos necessários por um orifício previamente feito no teto, próximo ao local de instalação do ponto de acesso.
- 2. Coloque o adaptador na parte posterior do ponto de acesso com o adaptador a um ângulo de aproximadamente 30 graus em relação às linguetas (consulte [Figura 3](#page-5-0)).
- 3. Gire o adaptador no sentido horário até encaixá-lo no lugar nas linguetas (consulte [Figura 3](#page-5-0)).

<span id="page-5-0"></span>**Figura 3** *Acoplando o adaptador do trilho para teto* 

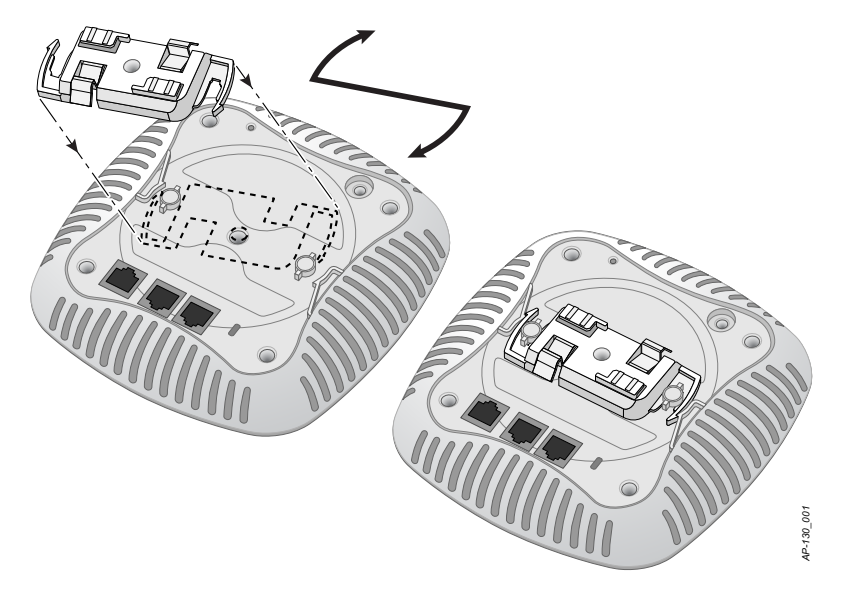

4. Se necessário, conecte o cabo do console à porta correspondente localizada na parte traseira do ponto de acesso.

- 5. Fixe o ponto de acesso ao lado trilho para montagem no teto com os slots em questão posicionando-o a um ângulo aproximadamente de 30 graus em relação ao trilhos (veja a [Figura 4](#page-6-0)). Certifique-se de que qualquer folga do cabo fique acima do trilho do teto.
- 6. Empurrando em direção ao trilho do teto, gire o ponto de acesso no sentido horário até que o dispositivo encaixe no trilho.

<span id="page-6-0"></span>**Figura 4** *Montagem do AP*

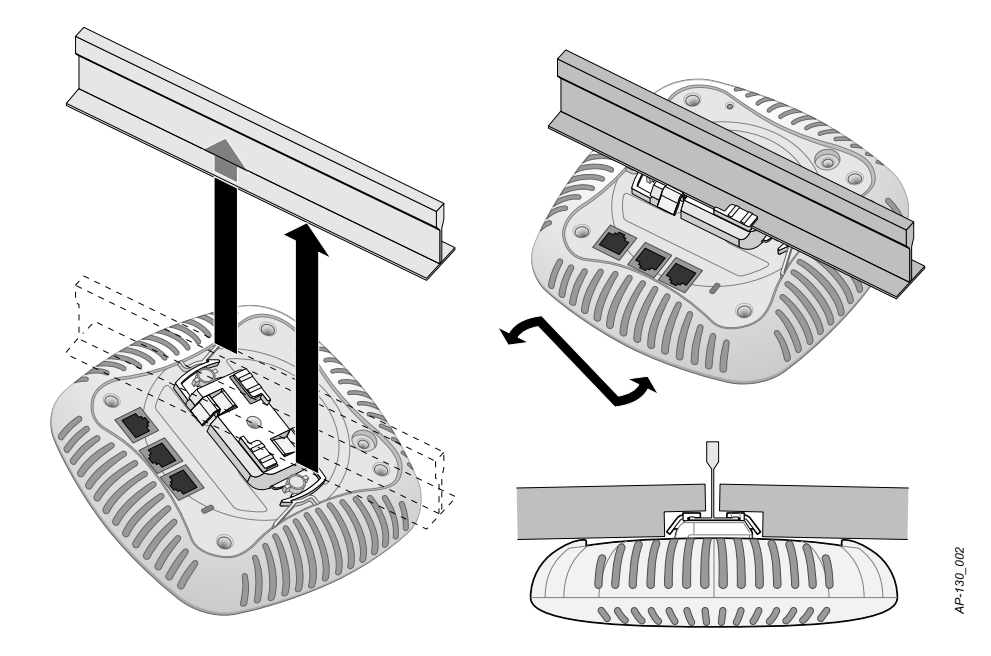

7. No W-AP134, instale as antenas externas de acordo com as instruções do fabricante e conecte-as às interfaces de antena do ponto de acesso.

### **Conexão dos cabos necessários**

Instale os cabos de acordo com todas as normas e práticas locais e nacionais.

#### **Portas Ethernet**

As portas Ethernet RJ45 (ENET0 e ENET1) suportam conexões MDI/MDX 10/100/1000Base-T auto-sensing. Use essas portas para conectar o ponto de acesso a um segmento LAN Ethernet de par trançado ou diretamente a um controlador Dell. Use um cabo UTP categoria 5 de até 100 m de comprimento com 4 ou 8 condutores.

As portas Ethernet de 10/100/1000 Mbps estão localizadas na parte inferior do ponto de acesso. Essas portas possuem conectores RJ-45 fêmea com o esquema de pinos detalhado na [Tabela 1.](#page-6-1)

| Conector |  | <b>Pino</b> Nome do sinal Conexão GE |                     |
|----------|--|--------------------------------------|---------------------|
|          |  | BIDA+                                | Par bidirecional A+ |

<span id="page-6-1"></span>**Tabela 1** *Esquema de pinos da porta Ethernet*

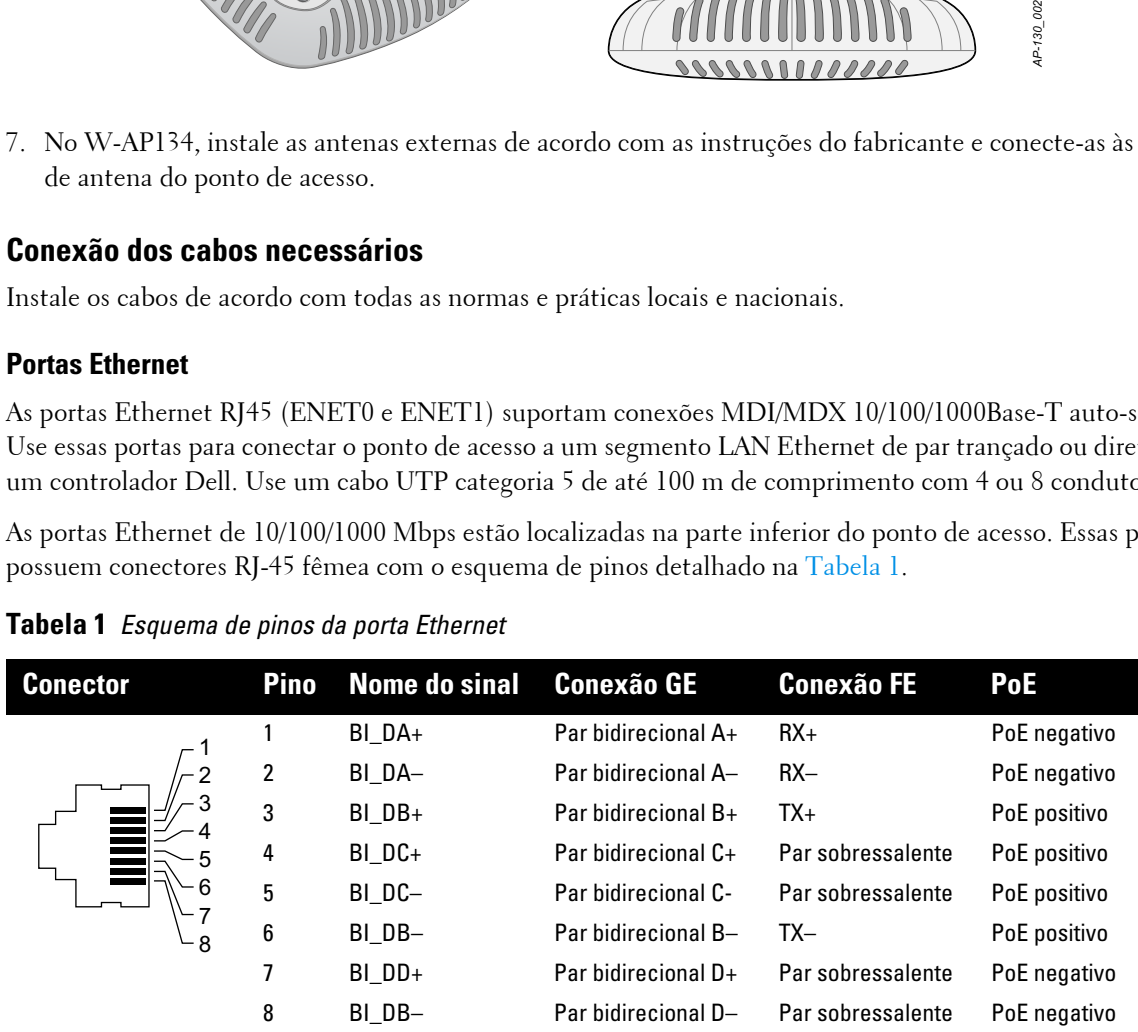

#### **Porta serial do console**

A porta serial do console permite conectar o ponto de acesso a um terminal serial ou laptop para viabilizar o gerenciamento local direto. Essa porta corresponde a um conector RJ-45 fêmea com o esquema de pinos descrito na [Tabela 2](#page-7-0). Conecte essa porta de uma das seguintes formas:

- Conecte-a diretamente a um terminal ou servidor de terminal usando um cabo Ethernet.
- Use um adaptador modular para converter o conector RJ-45 (fêmea) do ponto de acesso em um conector DB-9 (macho), e conecte o adaptador a um laptop usando um cabo RS-232. [Figura 5](#page-7-1) ilustra os detalhes do conector do adaptador.

<span id="page-7-0"></span>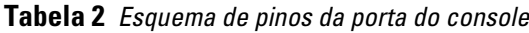

| <b>Conector</b> | Pino                                      | Nome do sinal Função |             |  |
|-----------------|-------------------------------------------|----------------------|-------------|--|
|                 |                                           | TXD                  | Transmissão |  |
|                 |                                           | GND                  | Terra       |  |
|                 | 5                                         | GND                  | Terra       |  |
|                 | 6                                         | <b>RXD</b>           | Recepção    |  |
| 8               | Os pinos não listados não são conectados. |                      |             |  |

<span id="page-7-1"></span>**Figura 5** *Conversão do adaptador modular de RJ-45 (fêmea) em DB-9 (macho)*

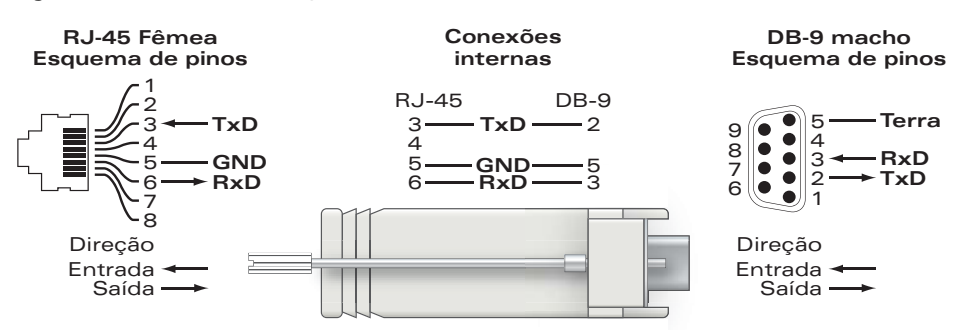

### **Conexão da alimentação**

A Série W-AP130 possui um soquete de conexão de alimentação de 12 V CC (DC) para oferecer suporte à alimentação fornecida por um adaptador de energia CA-CC (AC/DC).

**NOTA:** Se ambas as fontes de alimentação PoE e CC (DC) estiverem disponíveis, o ponto de acesso utilizará a PoE, ainda que não haja tensão PoE disponível para alimentar o ponto de acesso.

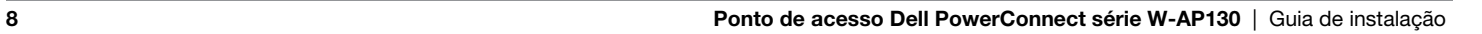

 $\mathscr U$ 

# **Verificação da conectividade pós-instalação**

Nesse momento, os LEDs integrados do ponto de acesso podem ser usados para verificar se o ponto de acesso está recebendo energia e inicializando com sucesso (consulte a [Tabela 3](#page-8-0)). Consulte o documento *Dell PowerConnect W-Series ArubaOS 6.1 Quick Start Guide* para obter mais detalhes sobre a verificação da conectividade da rede pós-instalação.

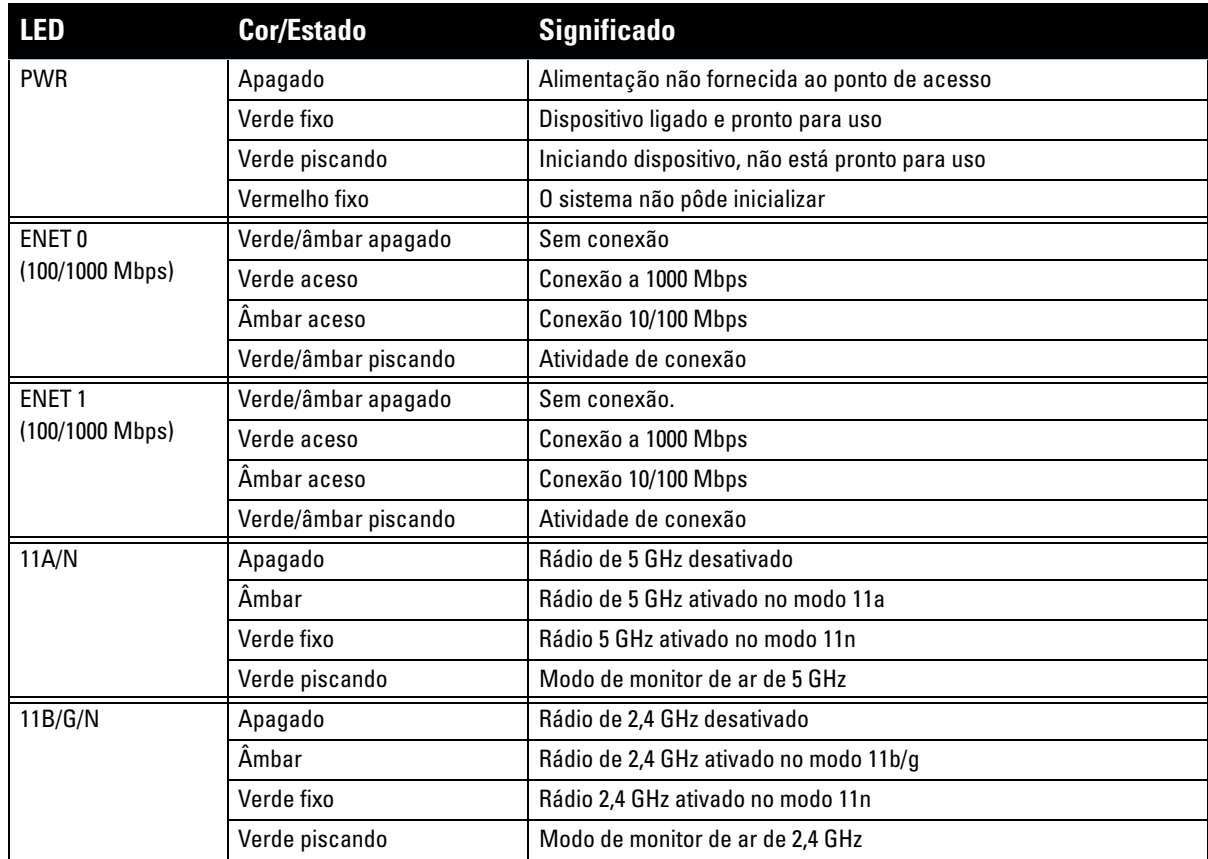

#### <span id="page-8-0"></span>**Tabela 3** *Comportamento dos LEDs do Série W-AP130*

# **Configuração da Série W-AP130**

### **Provisionamento/reprovisionamento dos pontos de acesso**

Os parâmetros de provisionamento são únicos para cada ponto de acesso. Esses parâmetros locais do ponto de acesso são configurados inicialmente no controlador e depois são transmitidos ao ponto de acesso e armazenados no próprio ponto de acesso. A Dell recomenda que as configurações de provisionamento sejam feitas somente através da interface de usuário da Web do ArubaOS. Consulte o documento *Dell PowerConnect W-Series ArubaOS 6.1 User Guide* para obter as instruções completas.

### **Configuração dos pontos de acesso**

Os parâmetros de configuração são específicos da rede ou do controlador e são definidos e armazenados no controlador. As configurações de rede são transmitidas aos pontos de acesso, mas permanecem armazenadas no controlador.

# **Especificações do produto**

### **Mecânica**

- Dimensões (antena recolhida)  $(A \times L \times P)$ :
	- 6.69 polegadas x 6.69 polegadas x 1.77 polegadas
	- $17.0$  cm x 17.0 cm x 4.5 cm
- Peso:  $1,68$  lbs/760 g
- · Dimensões da embalagem:
	- 11.22 polegadas x 9.45 polegadas x 2.76 polegadas
	- $28.5$  cm x 24.0 cm x 7.0 cm
- Temperatura:
	- Operacional:  $0^{\circ}$ C a 50°C (32°F a 122°F)

**NOTA:** A faixa de temperatura operacional é reduzida para 0ºC a 40ºC (32ºF a 104ºF) quando este ponto de acesso é usado em conjunto com o adaptador de energia Sunny SYS1357-1812.

- Armazenamento: -40 $^{\circ}$ C a 70 $^{\circ}$ C (-40 $^{\circ}$ F a 158 $^{\circ}$ F)
- · Umidade relativa: 5% a 95% sem condensação
- Montagem:

 $\mathscr U$ 

- Teto (com o adaptador fornecido)
- Parede (com adaptador, vendido separadamente)
- Antenas:
	- 6 elementos de antena integrados (W-AP135)
	- 3 interfaces RP-SMA para antenas externas (W-AP134)
- $\bullet$  Indicadores visuais de status (LEDs): consulte a [Tabela 3](#page-8-0)

### **Elétrica**

- Ethernet:
- 2 interface Ethernet RJ-45 10/100/1000 Base-T auto-sensing
- MDI/MDX
- IEEE 802.3 (10Base-T), IEEE 802.3u (100Base-T). IEEE 802.3ab (1000Base-T)
- PoE (em conformidade com IEEE 802.3at), 48 V CC (DC)/350 mA (consulte a configuração dos pinos na [Tabela 1 na página 7\)](#page-6-1)
- Alimentação:
	- Interface de alimentação de 12 V CC (DC), suporta alimentação fornecida por um adaptador de energia elétrica CA-CC (AC/DC)

**NOTA:** Se for usar um adaptador de energia diferente do fornecido pela Dell nos EUA ou Canadá, esse aparelho deverá possuir a classificação cULus (NRTL), com saída nominal de 12 V CC (DC), mínimo 1.25 A, com a marcação "LPS" ou "Classe 2", e ser adequado para conexão a uma tomada elétrica padrão dos EUA e Canadá. Para obter mais informações sobre os adaptadores de energia aprovados, acesse support.dell.com

■ Suporte PoE em portas Ethernet:

– Dispositivos de fonte de alimentação PoE em conformidade com o padrão 802.3at

 $\mathscr{U}$ 

### **Rede sem fio**

- Padrões de rede: IEEE 802.11b, IEEE 802.11g, IEEE 802.11a e IEEE 802.11n
- Tipo de antena:
	- Antena de alto ganho omnidirecional 802.11a/b/g/n integrada
	- Antena de alto ganho omnidirecional 802.11a/b/g/n destacável
- Ganho da antena (para antenas integradas):
	- $\blacksquare$  2,4 2,5 GHz (máx.)
	- $\blacksquare$  5,180 5,825 GHz (máx.)
- **·** Tecnologia de rádio:
	- Multiplexação por divisão de frequência ortogonal (OFDM Orthogonal Frequency Division Multiplexing)
	- Espectro de dispersão por sequência direta (DSSS Direct Sequence Spread Spectrum)
	- $\overline{\phantom{a}}$  3 x 3 MIMO com até três fluxos especiais
- **Tipo de modulação de rádio:** 
	- $\blacksquare$  802.11b CCK, BPSK, QPSK
	- 802.11a/g/n CCK, BPSK, QPSK, 16-QAM, 64-QAM
- **Controle de acesso à mídia: CSMA/CA com ACK**
- Faixas de frequência suportadas para 2,4 GHz:
	- 2,400 a 2,4835 GHz (Global), canais específicos do país
- **•** Faixas de frequência suportadas para 5 GHz:
	- 5,150 a 5,250 GHz (baixa frequência), específica do país
	- 5,250 a 5,350 GHz (frequência média), específica do país
	- $\blacksquare$  5,470 a 5,725 GHz (Europa), específica do país
	- 5,725 a 5.850 GHz (alta frequência), específica do país
- <sup>z</sup> Taxas de dados:
	- $802.11b 1, 2, 5, 5, 11$  Mbps por canal
	- $802.11g 6, 9, 12, 18, 24, 36, 48 e 54 Mbps por canal$
	- 802.11a 6, 9, 12, 18, 24, 36, 48 e 54 Mbps por canal
	- 802.11n Taxa de dados MCS0 MCS23 (de 6,5 Mbps a 450 Mbps)

### **Descarte adequado dos equipamentos da Dell**

Para obter as informações mais atualizadas sobre a conformidade ambiental global e os produtos da Dell, acesse: www.arubanetworks.com.

### **Descarte de equipamentos elétricos e eletrônicos**

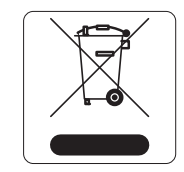

Os produtos da Dell, ao final de sua vida útil, estão sujeitos a processos de coleta e tratamento separados da EU Member States, na Noruega e na Suíça, e portanto são marcados com este símbolo indicado à esquerda (X sobre a lixeira). O tratamento aplicado ao final da vida útil desses produtos nesses países deve estar em conformidade com as leis nacionais aplicáveis dos países que implementarão a Diretiva 2002/96EC sobre o descarte de equipamentos elétricos e eletrônicos (WEEE).

### **RoHS da União Europeia**

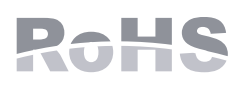

Os produtos da Dell também estão em conformidade com a Diretiva 2002/95/EC da União Europeia sobre sustâncias prejudiciais (RoHS). A diretiva RoHS da União Europeia restringe o uso de materiais abrasivos específicos na fabricação de equipamentos elétricos

e eletrônicos. Especificamente, os materiais restritos sob a Diretiva RoHS são chumbo (incluindo soldas utilizadas em placas de circuitos impressos), cádmio, mercúrio, cromo hexavalente e bromo. Alguns produtos da Dell estão sujeitos às isenções listadas no anexo 7 da Diretiva RoHS (chumbo em soldas utilizadas em placas de circuitos impressos). Os produtos e embalagens serão marcados com o rótulo "RoHS" ilustrado à esquerda para indicar a conformidade com essa diretiva.

### **RoHS da China**

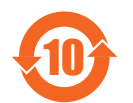

Os produtos da Dell também estão em conformidade com as normas da declaração ambiental da China possuem o rótulo "EFUP 10" ilustrado à esquerda.

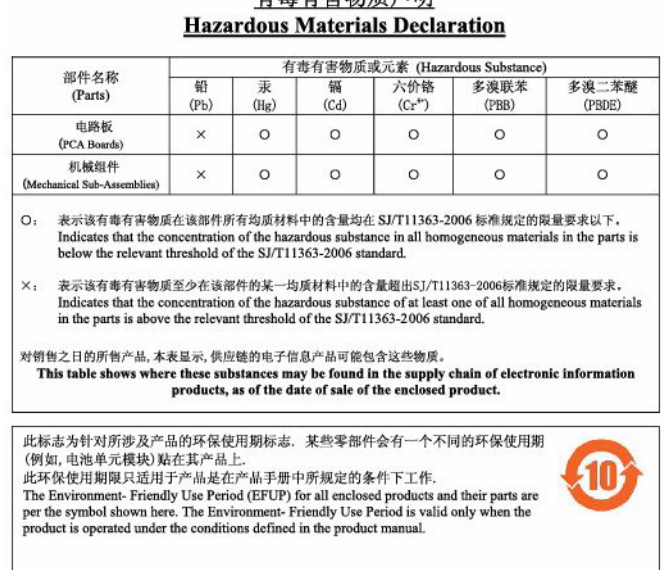

右责右宝物质吉阳

### **Segurança e conformidade com as normas**

A Dell fornece um documento multilíngue que contém restrições e informações adicionais sobre segurança e normas específicas do país para todos os produtos de hardware da Dell. O documento *Dell PowerConnect W-Series Safety, Environmental, and Regulatory Information* é fornecido com este produto.

### **FCC Classe B Parte 15**

Este dispositivo está em conformidade com a parte 15 das normas da FCC (Comissão Federal de Comunicações). O funcionamento está sujeito às duas condições a seguir:

- · Este dispositivo não pode causar interferência prejudicial.
- Este dispositivo deve aceitar qualquer interferência recebida, incluindo aquela que pode causar o funcionamento indesejado.

 $\triangle$ 

**CUIDADO:** As alterações ou modificações nesta unidade não aprovadas expressamente pela parte responsável pela conformidade podem anular a autoridade do usuário para operar este equipamento.

Este equipamento foi testado e considerado em conformidade com os limites estabelecidos para dispositivos digitais de classe B, de acordo com a parte 15 das normas da FCC. Este equipamento gera, usa e pode radiar energia de radiofrequência e, se não instalado e utilizado de acordo com as instruções do fabricante, pode causar interferência prejudicial às comunicações de rádio.

Se este equipamento causar interferência, o que pode ser determinado ligando e desligando o equipamento, o usuário é aconselhado a tentar corrigir a interferência com uma ou mais das seguintes medidas:

- Reoriente ou reposicione a antena receptora.
- $\bullet$  Aumente a separação entre o equipamento e o receptor.
- Conecte o equipamento a uma tomada localizada em um circuito diferente daquele em que o receptor está conectado.
- Consulte o revendedor ou um técnico especializado em rádio ou TV para obter ajuda.

Em conformidade com os limites de Classe B para emissões de ruído de rádio conforme definido pela norma para equipamentos causadores de interferência cujo título é "Digital Apparatus", ICES-003 da indústria do Canadá.

Cet apareil numerique de la classe B respecte toutes les exigencies du Reglement sur le materiel brouilleur du Canada.

### **Conformidade com as normas da UE**

Este produto possui a marca CE de acordo com as provisões da diretiva R & TTE Directive (99/5/EC) - CE 2280(!). A Dell, declara que os modelos de dispositivoW-AP134 e W-AP135 estão em conformidade com as exigências essenciais e outras provisões relevantes da diretiva 1999/5/EC. CE 2280(!)

A declaração de conformidade feita sob a diretiva 1999/5/EC está disponível para consulta na seguinte localidade da comunidade da UE.

**CUIDADO:** Declaração sobre a exposição à radiação de RF: Este equipamento está em conformidade com os limites de exposição à radiação de RF da FCC. Este equipamento deve ser instalado e utilizado a uma distância mínima de 35 cm entre o radiador e o seu corpo para operações sob 2,4 GHz e 5 GHz. Este transmissor deve ser instalado ou funcionar em conjunto com qualquer outra antena ou transmissor. Quando operado dentro da faixa de frequência de 5,15 a 5,25 GHz, este dispositivo deve ser restrito ao uso em ambientes internos para reduzir a possibilidade de interferência prejudicial com sistemas de satélite móvel co-canal.

### **Declaração da GS**

Este dispositivo não deve ser usado em campo de visão direto em locais de trabalho de exposição visual. Para evitar reflexos incômodos em locais de trabalho de exposição visual, este dispositivo não deve ser colocado no campo de visão direto.

Λ

Esta página foi deixada em branco intencionalmente

Esta página foi deixada em branco intencionalmente

### **Como entrar em contato com o suporte**

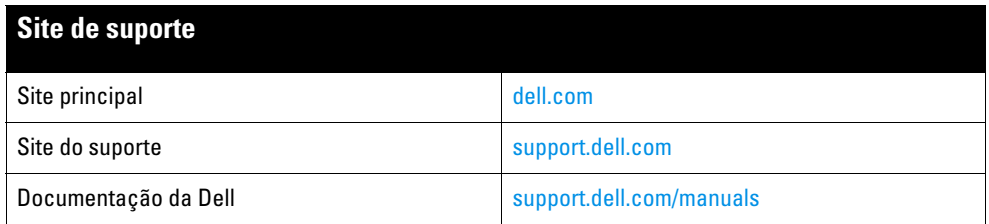

#### **Copyright**

© 2011 Aruba Networks, Inc. As marcas comerciais da Aruba Networks incluem (40 AIFWAVE, Aruba Networks®, Aruba Wireless Networks®, a marca registrada Aruba, o logotipo do Mobile Edge Company e Aruba Mobility Management System®. Dell™, o logotipo DELL™ e PowerConnect™ são marcas comerciais da Dell Inc.

Todos os direitos reservados. As especificações deste manual estão sujeitas a alterações sem aviso prévio.

Fabricado nos EUA. Todas as outras marcas comerciais pertencem aos seus respectivos proprietários.

#### **Código de fonte aberta**

Certos produtos da Aruba contém código de software de fonte aberta desenvolvido por terceiros, incluindo código de software sujeito à licença pública geral (GPL) GNU, licença pública menos generalizada (LGPL) GNU ou outras licenças de fonte aberta. O código de fonte aberta pode ser encontrado neste site:

#### http://www.arubanetworks.com/open\_source

#### **Aviso legal**

O uso de plataformas de switching e softwares da Aruba Networks, Inc., por pessoas físicas ou jurídicas, na terminação de outros dispositivos clientes VPN de outros fornecedores constitui a plena aceitação da responsabilidade dessa pessoa física ou jurídica por tal ação e isenta completamente a Aruba Networks, Inc. de todo e qualquer processo legal que possa ser movido contra a mesma com relação à violação dos direitos de copyright em nome desses fornecedores.